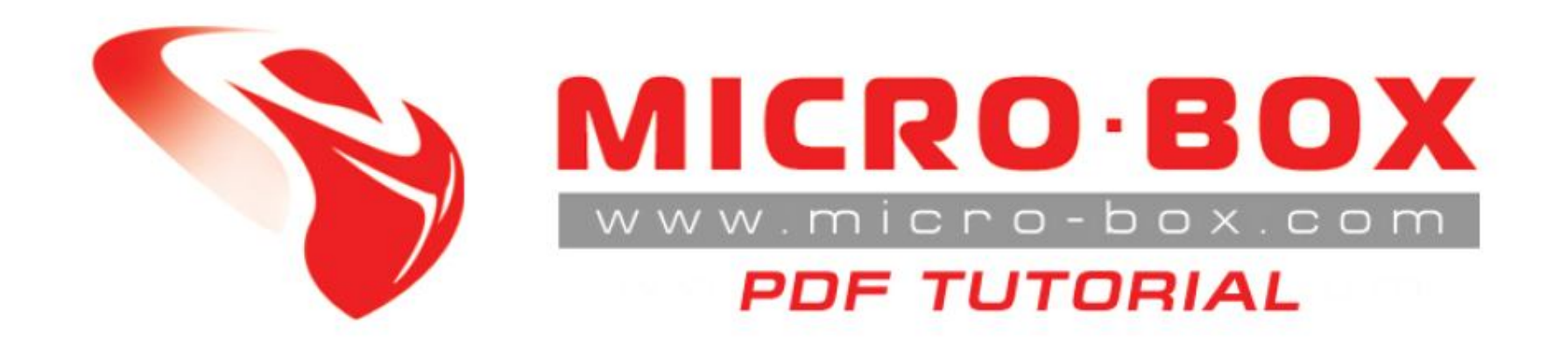

## HTC Magic hboot downgrade ( 32A & 32B HW )

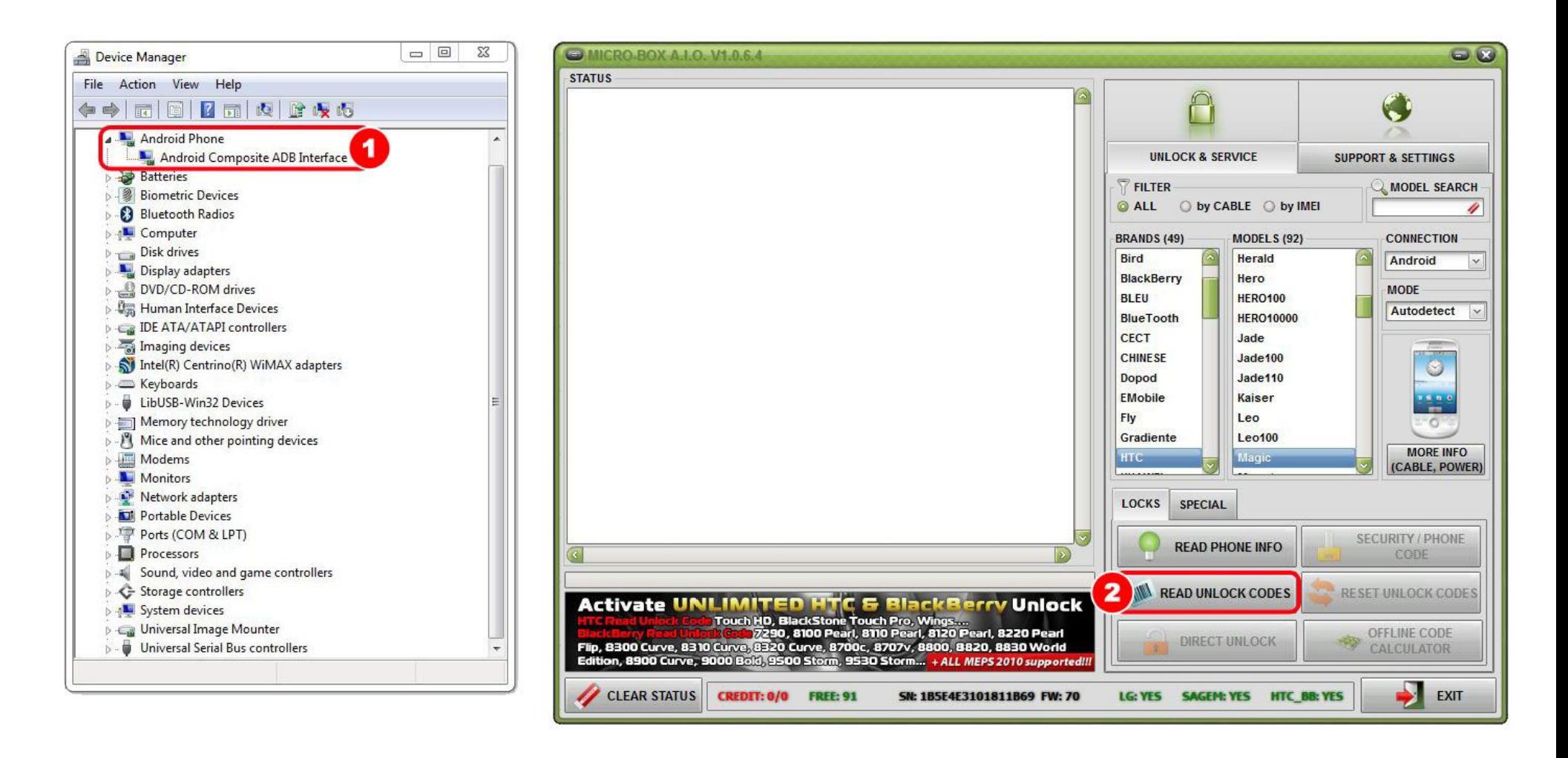

**STEP 01:** Check in your DEVICE MANAGER how Windows recognizes your phone

**STEP 02:** Click on option **READ UNLOCK CODES**

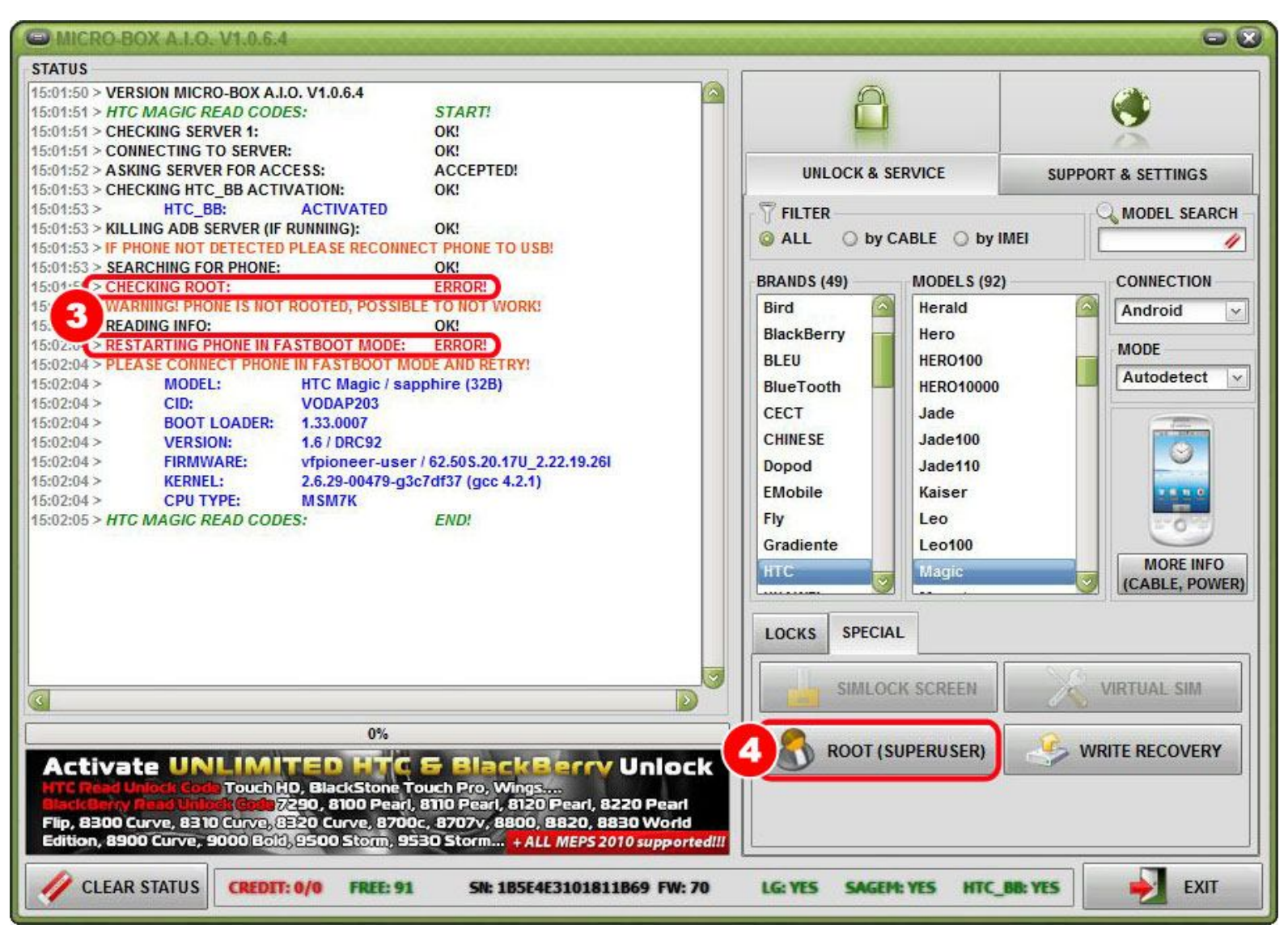

**STEP 03:** If you get ERROR shown in step 3 then proceed to step 4

**STEP 04:** Go to option **ROOT (SUPERUSER)**

C MICRO-BOX A.I.O. V1.0.6.4

**CLEAR STATUS** 

## **STATUS** 15:07:15 > VERSION MICRO-BOX A.I.O. V1.0.6.4 15:07:15 > HTC MAGIC INSTALL ROOT: START! 15:07:16 > CHECKING SERVER 1: OK! 15:07:16 > CONNECTING TO SERVER: OK! ACCEPTED! 15:07:17 > ASKING SERVER FOR ACCESS: 15:07:17 > CHECKING HTC BB ACTIVATION: OK!  $15:07:17$ HTC BB: **ACTIVATED** 15:07:18 > KILLING ADB SERVER (IF RUNNING): OK! 15:07:18 > IF PHONE NOT DETECTED PLEASE RECONNECT PHONE TO USB! 15:07:18 > SEARCHING FOR PHONE: OK! 15:07:18 > READING INFO: OK!  $15:07:19>$ HTC Magic / sapphire (32B) **MODEL:**  $15:07:19>$ CID: **VODAP203**  $15:07:19$  > **BOOT LOADER:** 1.33.0007  $15:07:19>$ **VERSION:** 1.6 / DRC92  $15:07:19>$ **FIRMWARE:** vfpioneer-user / 62.505.20.17U\_2.22.19.26I  $15:07:19>$ **KERNEL:** 2.6.29-00479-g3c7df37 (gcc 4.2.1)  $15:07:19>$ **CPU TYPE: MSM7K** 15:07:25 > CHECKING ROOT: **ERROR!** 15:08:13 > RUNNING ROOT EXPLOIT STAGE 1: OK! 15:08:14 > SEARCHING FOR PHONE: OK! 15:08:14 > RUNNING ROOT EXPLOIT STAGE 2: OK! 15:08:15 > RESTARTING PHONE: OK! 15:08:44 > SEARCHING FOR PHONE: OK! 15:09:45 > PLEASE WAIT (PHONE IS STARTING UP):  $QK$ 15 **CHECKING ROOT: ERROR!** PLEASE ALLOW SUPERUSER ACCESS ON PHONE SCREEN OR FROM MENU 15 **ISOS NO ALEXANDRO DE LOS DE SEGUEIROS DE** EWDH  $0\%$ **Activate UNLIMITED HTC & BlackBerry Unlock** Touch HD, BlackStone Touch Pro, Wings....

**CREDIT: 0/0** 

**FREE: 91** 

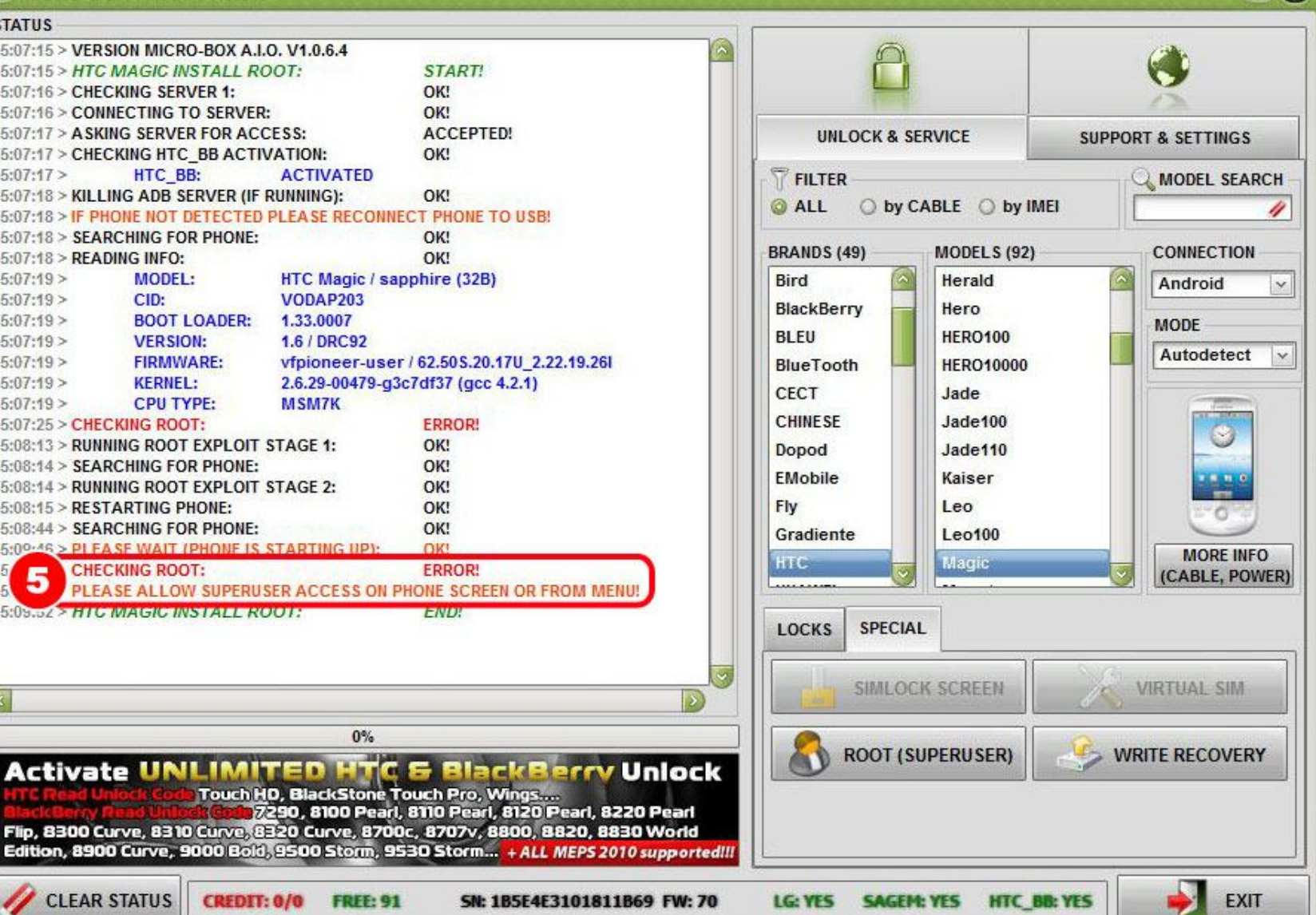

**STEP 05:** Please allow SUPERUSER access on phone screen or from menu

 $\bullet$ 

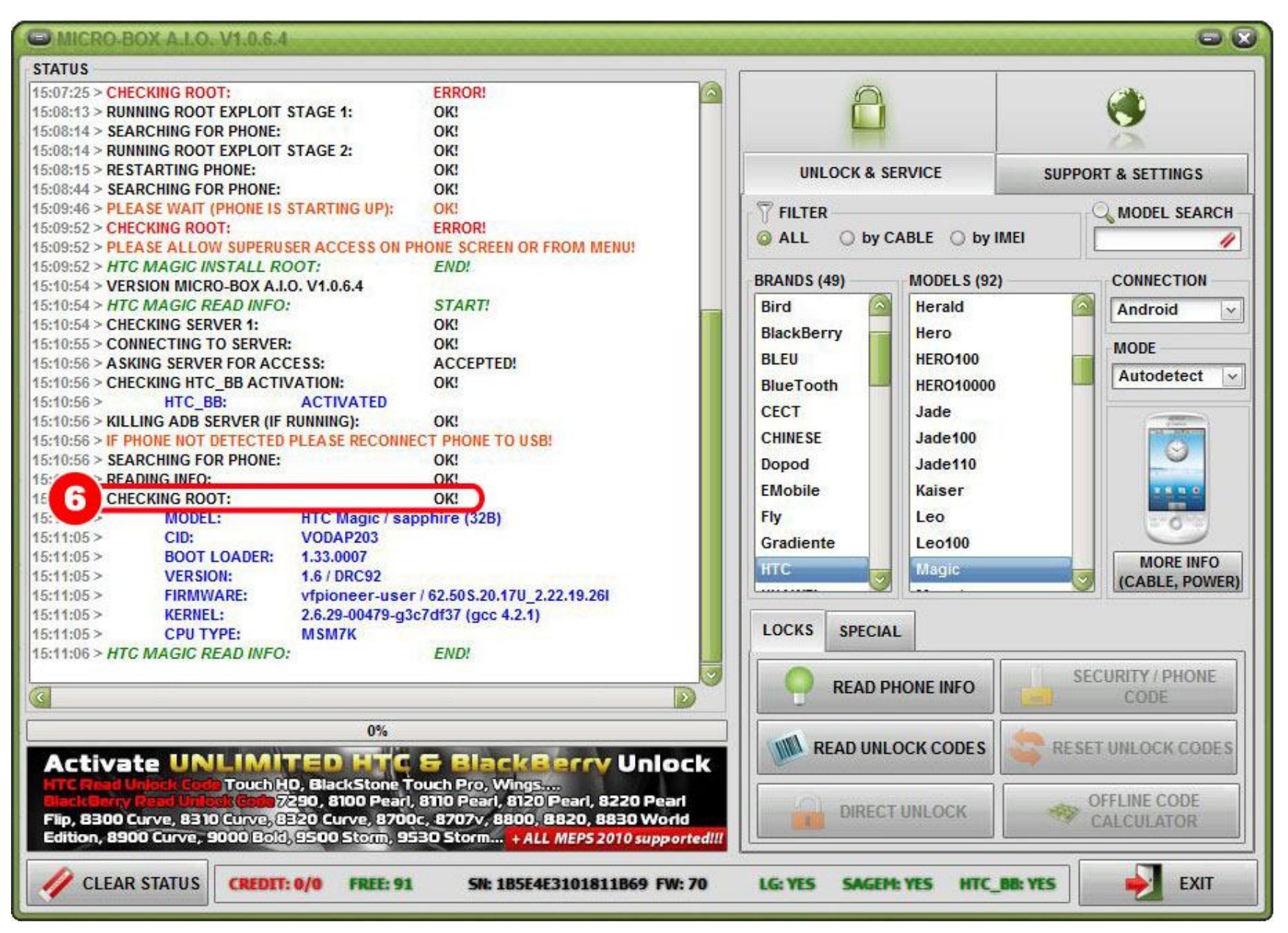

**STEP 06:** If everything went fine then software check will return ROOT OK

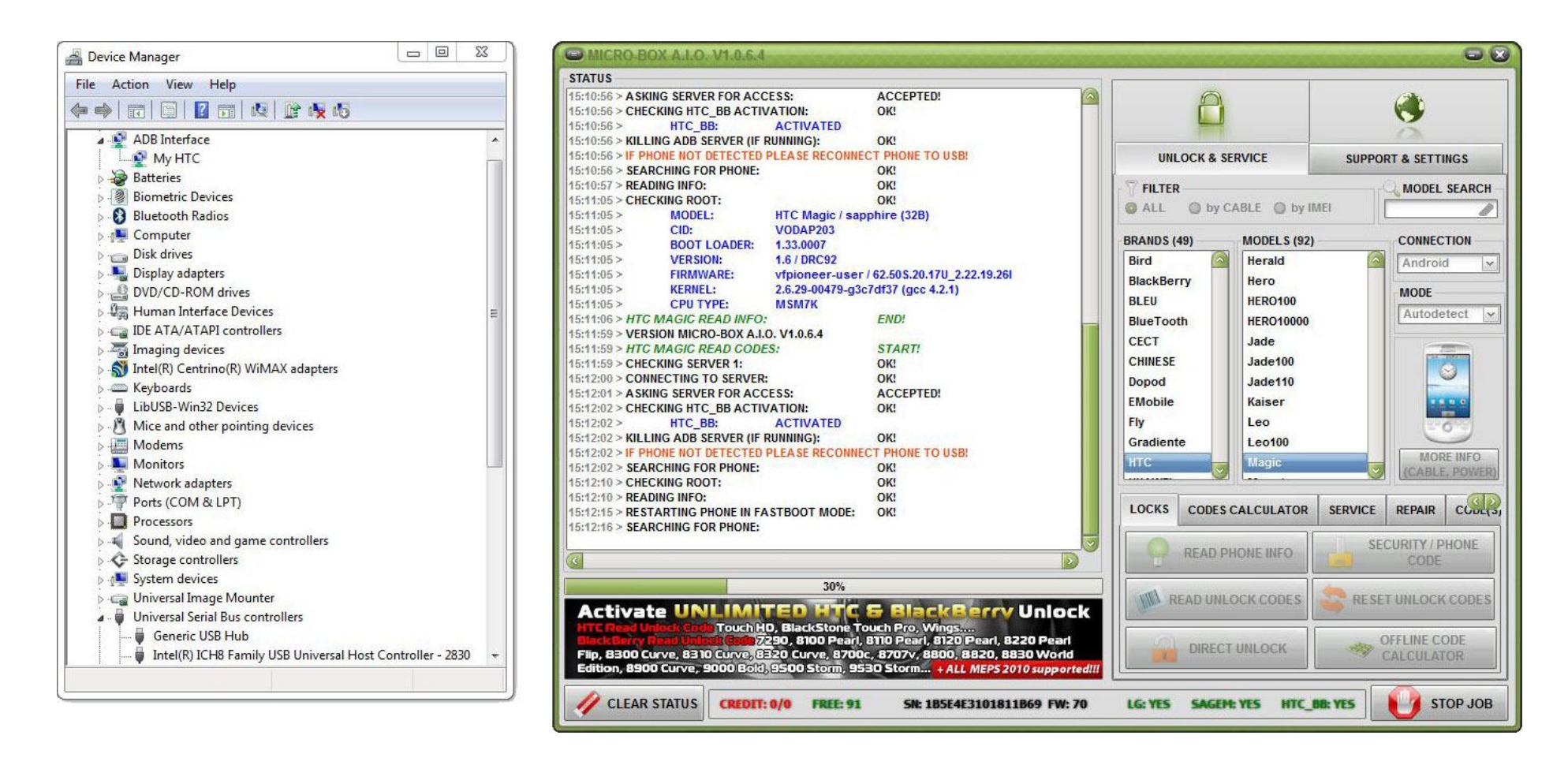

*Wrong driver in fastboot mode, must reinstall (forced) again our htc android drivers*

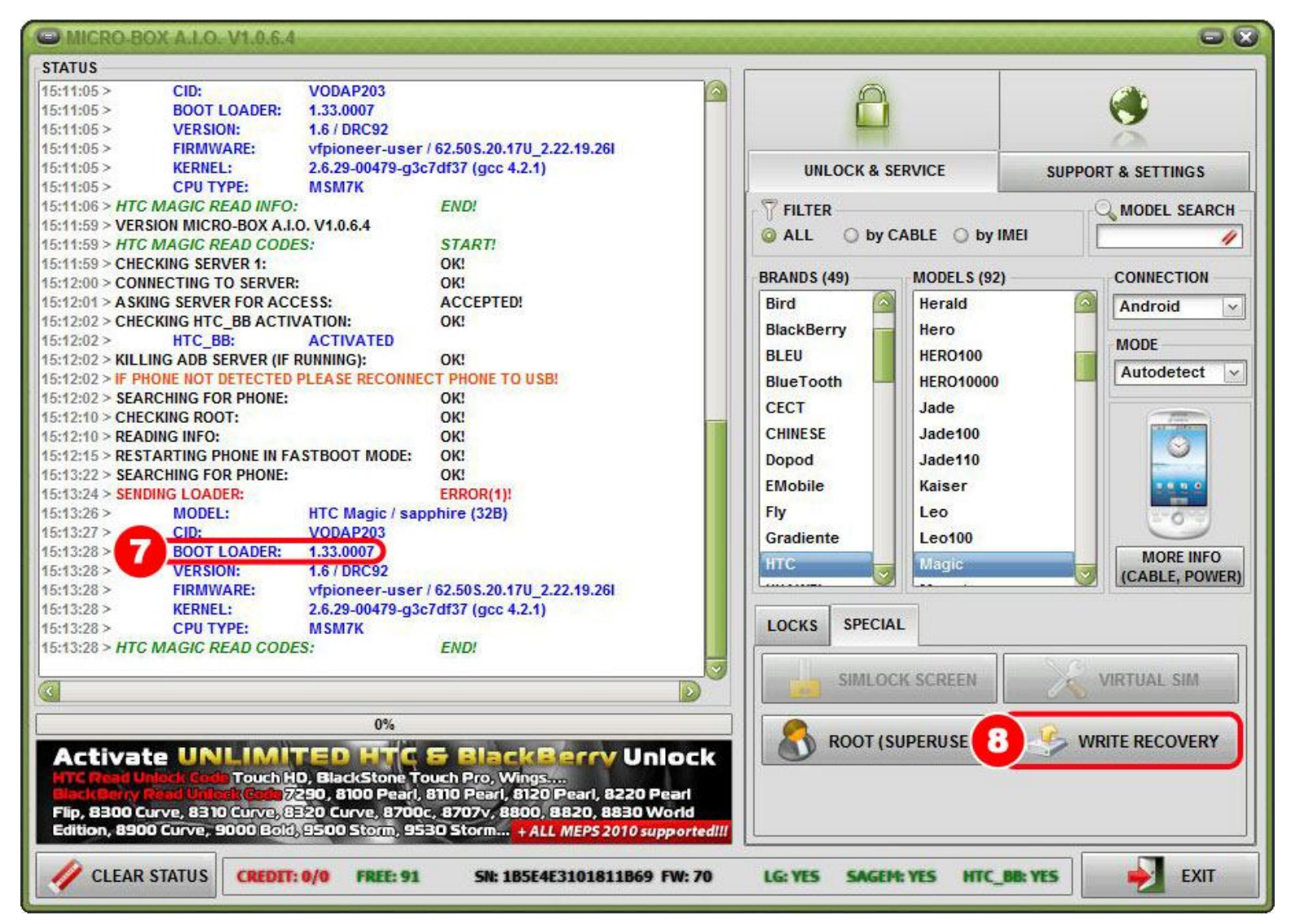

**STEP 07:** This BOOT LOADER version is not supported, needs to be downgraded! It can also be a different version, if you get SENDING LOADER: ERROR then BOOT LOADER version is not supported! **STEP 08:** If BOOT LOADER version is not supported then go to option **WRITE RECOVERY**

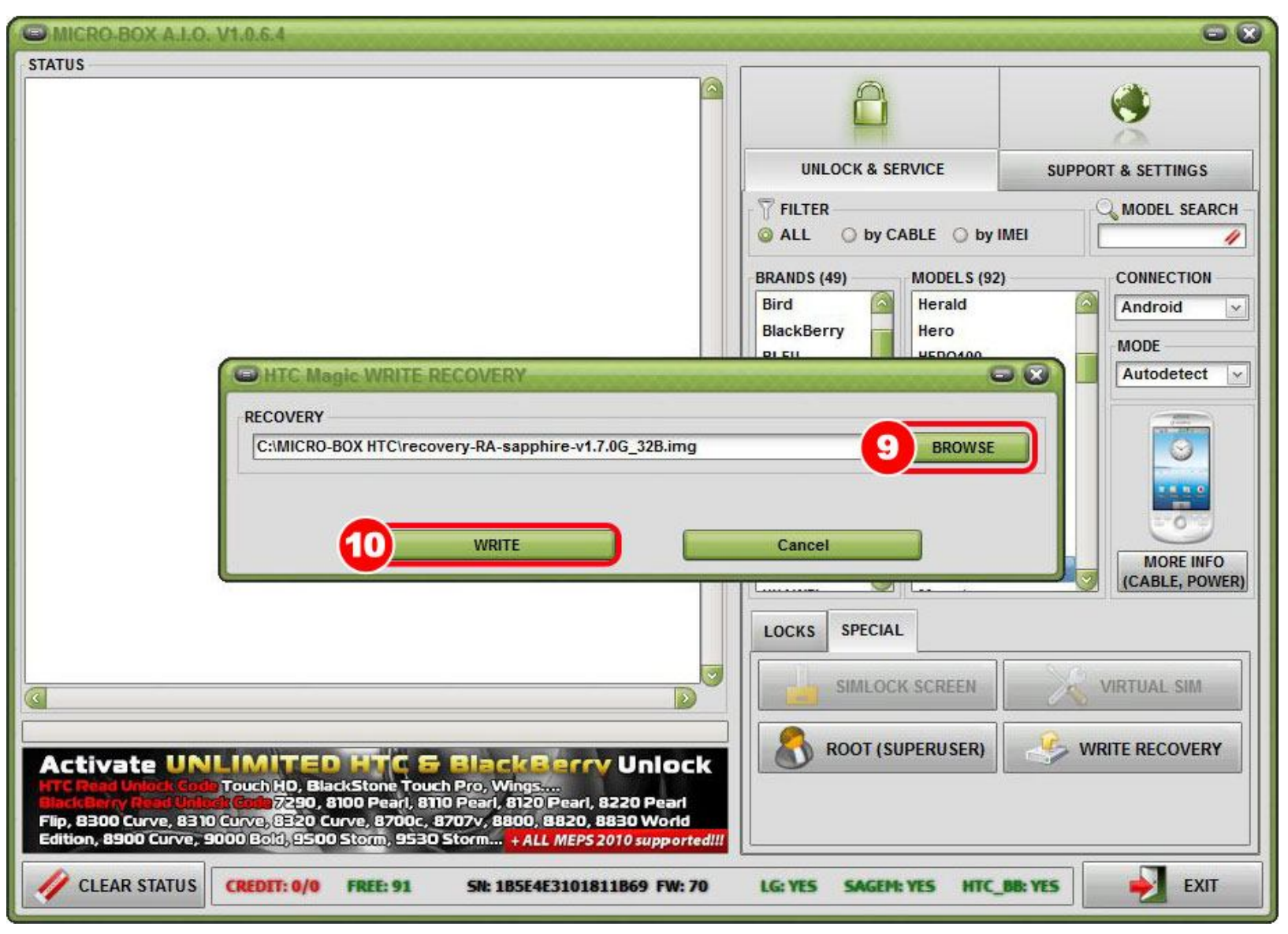

**STEP 9:** Go to option **BROWSE** and find image you have downloaded from our support zone. **STEP 10:** Confirm by clicking option **WRITE**

## CAMICRO-BOX A.LO. V1.0.6.4  $\bullet x$ **STATUS** 15:22:18 > VERSION MICRO-BOX A.I.O. V1.0.6.4 15:22:18 > HTC MAGIC WRITING RECOVERY: START! 15:22:19 > CHECKING SERVER 1: OK! 15:22:19 > CONNECTING TO SERVER: OK! 15:22:22 > ASKING SERVER FOR ACCESS: **ACCEPTED! UNLOCK & SERVICE SUPPORT & SETTINGS** 15:22:24 > CHECKING HTC BB ACTIVATION: OK! HTC BB: **ACTIVATED**  $15:22:24>$ **FILTER** MODEL SEARCH 15:22:24 > KILLING ADB SERVER (IF RUNNING): OK! @ ALL O by CABLE O by IMEI 4 15:22:24 > IF PHONE NOT DETECTED PLEASE RECONNECT PHONE TO USB! 15:22:24 > SEARCHING FOR PHONE: OK! **BRANDS (49)** MODELS (92) **CONNECTION** 15:22:32 > CHECKING ROOT: OK!  $\sim$ 15:22:32 > READING INFO: OK! **Bird** Herald Android  $\check{~}$  $15:22:32>$ **MODEL:** HTC Magic / sapphire (32B) **BlackBerry** Hero  $15:22:32>$ CID: **VODAP203 MODE BLEU HERO100**  $15:22:32>$ **BOOT LOADER:** 1.33.0007 Autodetect  $\mathbf{v}$  $15:22:32>$ **VERSION:** 1.6 / DRC92 **BlueTooth HERO10000**  $15:22:32>$ **FIRMWARE:** vfpioneer-user / 62.505.20.17U\_2.22.19.26I **CECT** Jade 2.6.29-00479-g3c7df37 (gcc 4.2.1)  $15:22:32>$ **KERNEL: CHINESE** Jade100  $15:22:32>$ **CPU TYPE: MSM7K** 15:22:32 > C:\MICRO-BOX HTC\RECOVERY-RA-SAPPHIRE-V1.7.0G\_32B.IMG Dopod Jade110 15:23:10 > WRITING DATA: OK! **EMobile** Kaiser 15:23:18 > RESTARTING PHONE: OK! Fly 15:23:18 > HTC MAGIC WRITING RECOVERY: **END!** Leo Gradiente **Leo100 MORE INFO HTC** Magic (CABLE, POWER) SPECIAL LOCKS **SIMLOCK SCREEN VIRTUAL SIM**  $0\%$ **ROOT (SUPERUSER) WRITE RECOVERY Activate UNLIMITED TTC & BlackBerry Unlock** Touch HD, BlackStone Touch Pro, Wings....<br><mark>h (colo</mark> 7290, 8100 Pearl, 8110 Pearl, 8120 Pearl, 8220 Pearl Flip, 8300 Curve, 8310 Curve, 8320 Curve, 8700c, 8707v, 8800, 8820, 8830 World Edition, 8900 Curve, 9000 Bold, 9500 Storm, 9530 Storm... + ALL MEPS 2010 supported !!! **CLEAR STATUS** SN: 1B5E4E3101811B69 FW: 70 **SAGEM: YES** HTC\_BB: YES **EXIT CREDIT: 0/0 FREE: 91 LG: YES**

*RECOVER IS DONE - phone is restarted in RECOVERY MODE!*

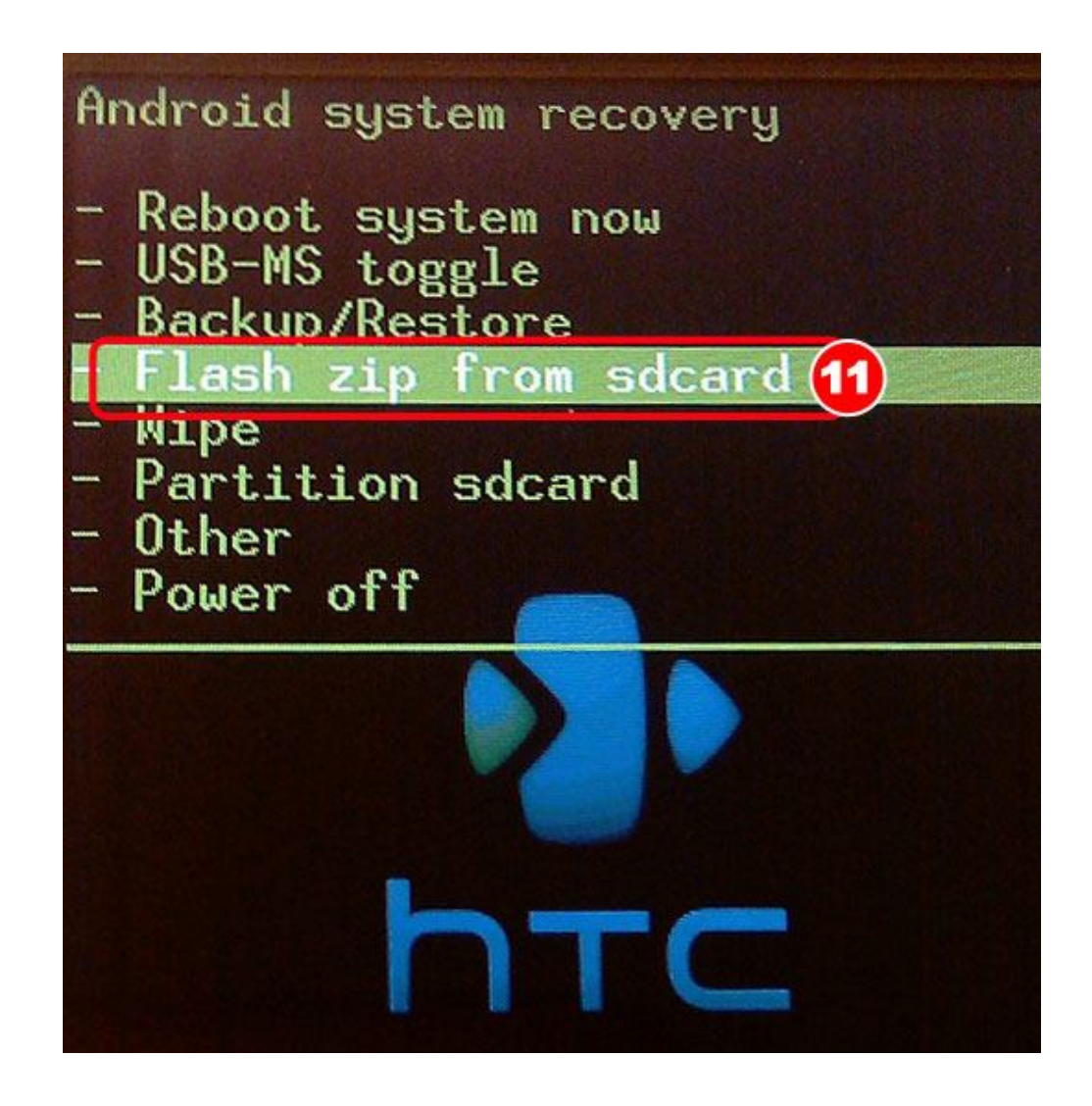

**STEP 11:** You must copy corresponding hboot to sdcard and insert in your mobile phone... Take your phone and select option **Flash zip from sdcard**

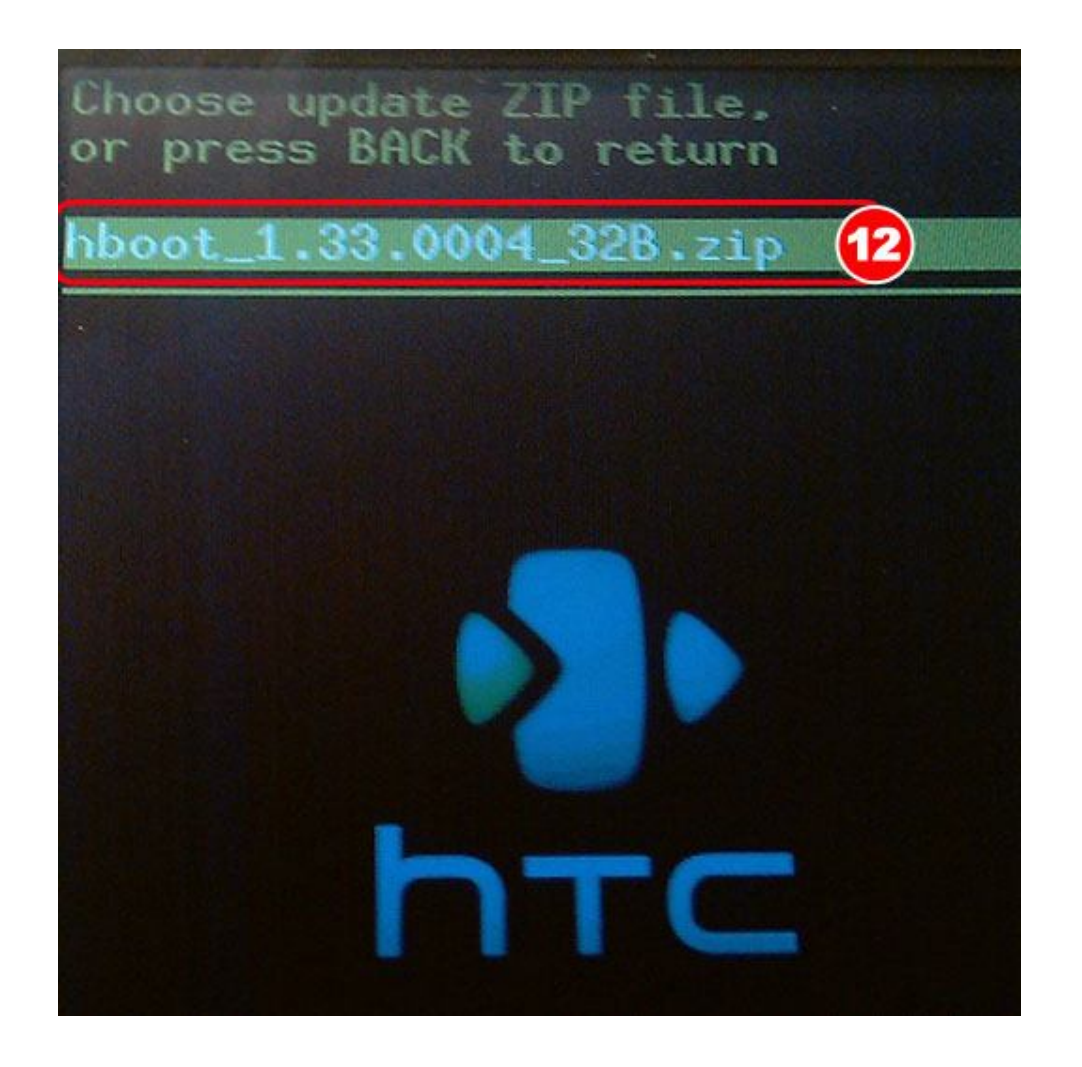

**STEP 12:** Select the file that you want to use

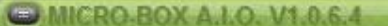

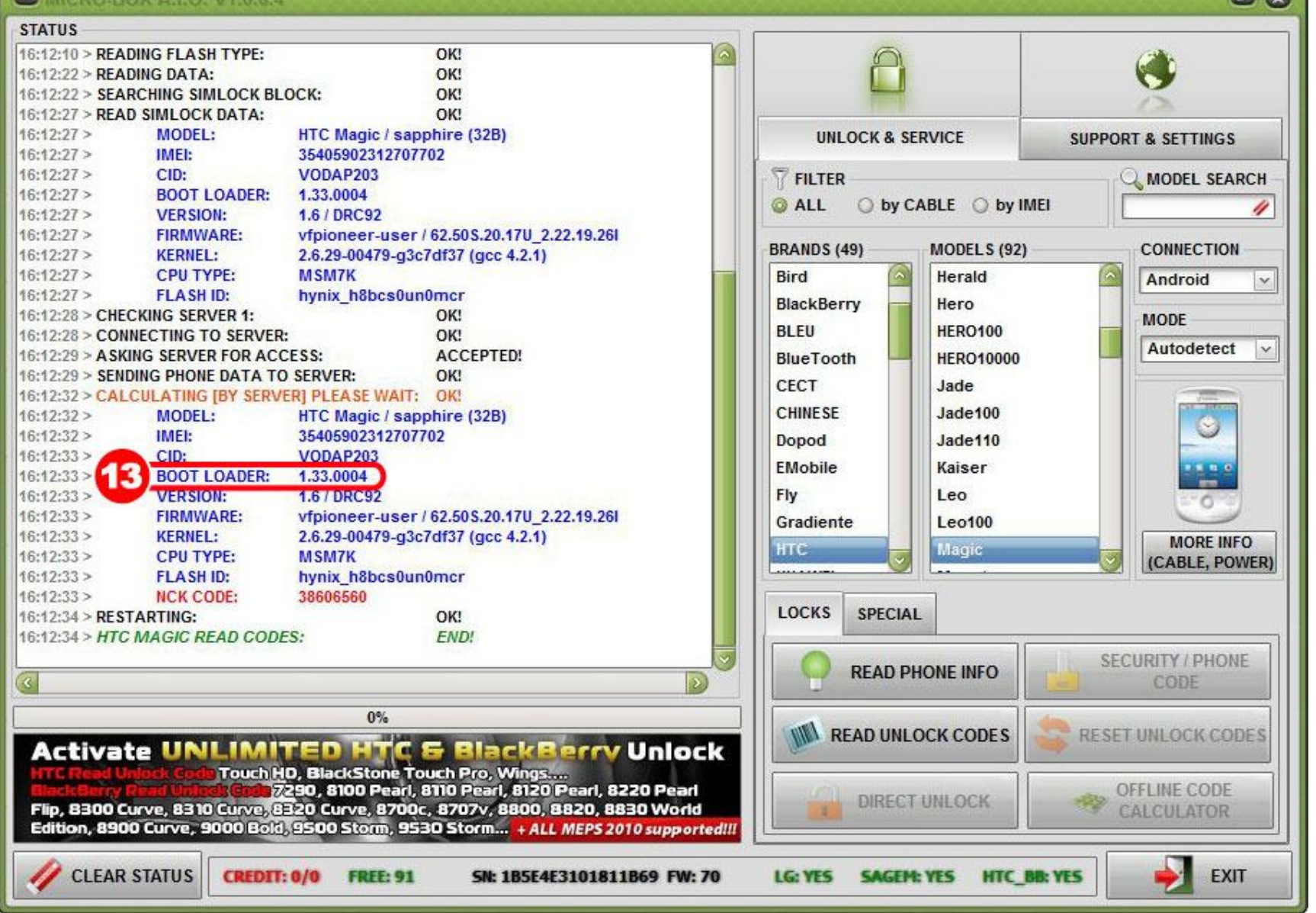

**STEP 13:** Verify that BOOT LOADER is now **1.33.0004**

 $\Box$